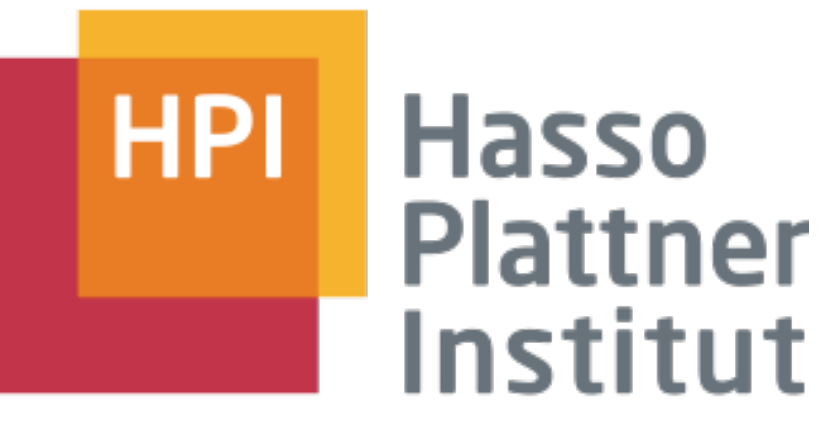

IT Systems Engineering | Universität Potsdam

# SQL für DB2

Christoph Thiele & Alexander Kuscher

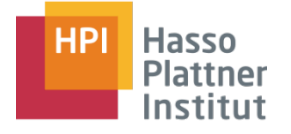

# Übersicht

- DB2 auf Isis
	- □ Zugriff
	- □ Command Center
- SQL Grundlagen
	- □ Tabellen Aufbau
	- □ Datentypen
- Data Definition Language
	- □ CREATE / ALTER / DROP
- Data Manipulation Language
	- □ SELECT / INSERT / UPDATE / DELETE / LIKE / DISTINCT
	- □ Aggregation & Gruppierung
	- □ JOIN

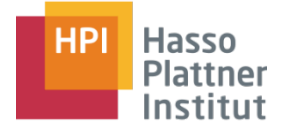

# Übersicht

#### ■ DB2 auf Isis

- □ Zugriff
- □ Command Center
- SQL Grundlagen
	- □ Tabellen Aufbau
	- □ Datentypen
- Data Definition Language
	- □ CREATE / ALTER / DROP
- Data Manipulation Language
	- □ SELECT / INSERT / UPDATE / DELETE / LIKE / DISTINCT
	- □ Aggregation & Gruppierung
	- □ JOIN

### Zugriff auf DB2

4

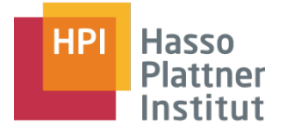

#### ■ Im Sourcecode Zugriff über

□ jdbc:db2://isis:50100/PPEOPLE

#### ■ Zugriff auf DB2 Control Center

- □ X11 Server (für Windows Cygwin)
- □ ssh -X ppeople@isis

#### □ Zugriff von Extern über Studentenserver tunneln

- ◊ ssh -g -L <localport>:isis:22 placebo.hpi. ... -l <login>
- ◊ ssh -X -p <localport> ppeople@localhost

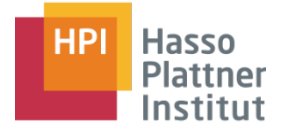

#### ■ Kommandozeile

- □ db2 "connect to ppeople"
- □ db2 "<SQL-stmt>"
- □ db2 "connect reset"
- DB2 Control Center
	- □ Wird aufgerufern mit db2cc [&]
	- □ Über X11 wird DB2CC Oberfläche an PC geleitet

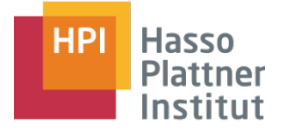

### DB2 Command Center

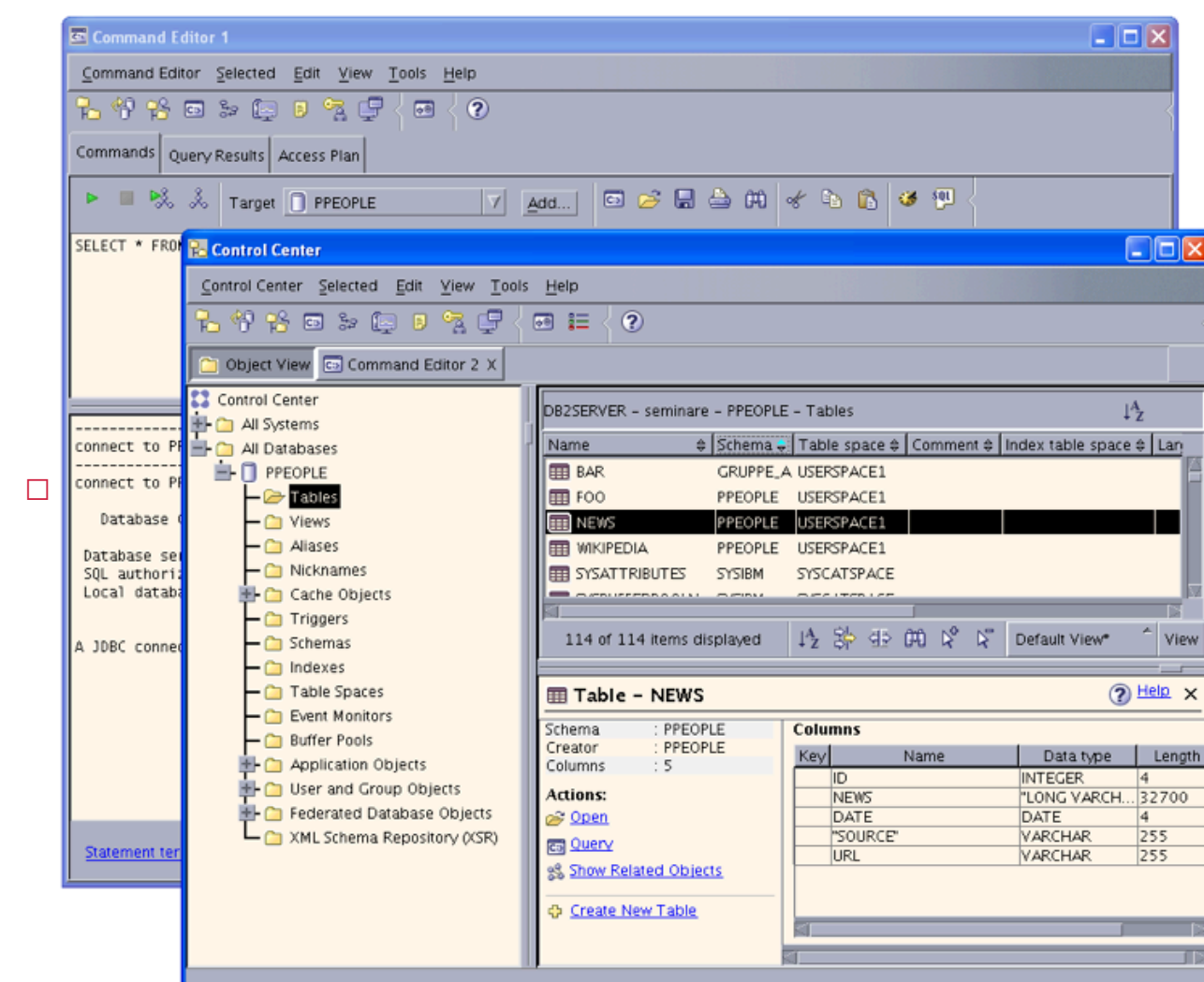

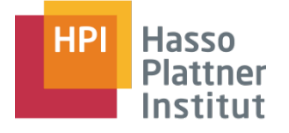

# Übersicht

- DB2 auf Isis
	- □ Zugriff
	- □ Command Center
- SQL Grundlagen
	- □ Tabellen Aufbau
	- □ Datentypen
	- Data Definition Language
		- □ CREATE / ALTER / DROP
	- Data Manipulation Language
		- □ SELECT / INSERT / UPDATE / DELETE / LIKE / DISTINCT
		- □ Aggregation & Gruppierung
		- □ JOIN

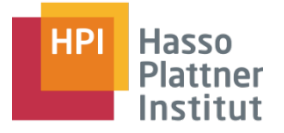

- Tabellen sind Relationen die auf Tabellen abgebildet werden
	- □ siehe Vorlesung DBS I
- Spalten haben bestimmte Bedingungen (z.B. Datentypen)

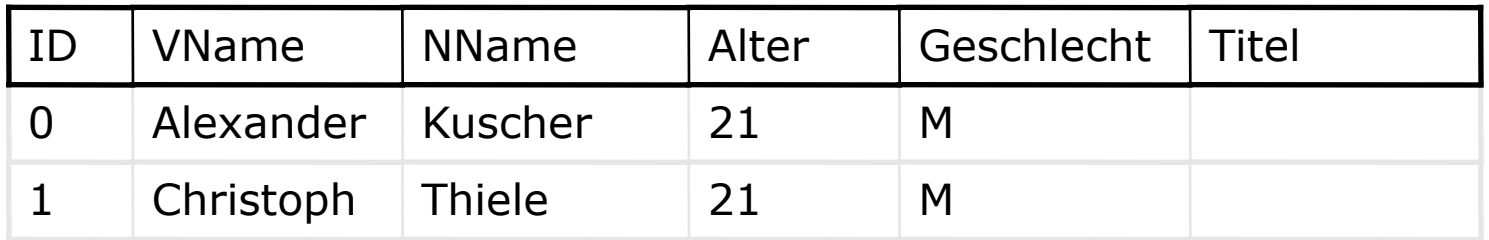

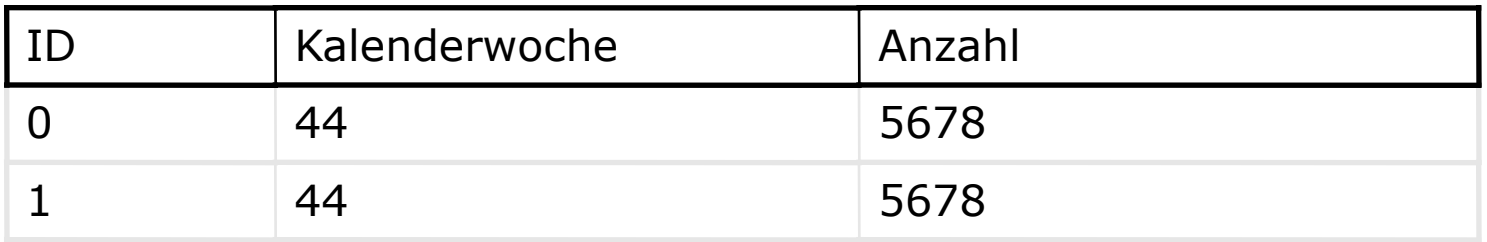

### SQL Grundlagen

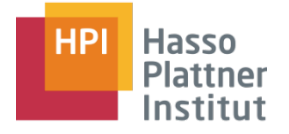

9

#### Datentypen

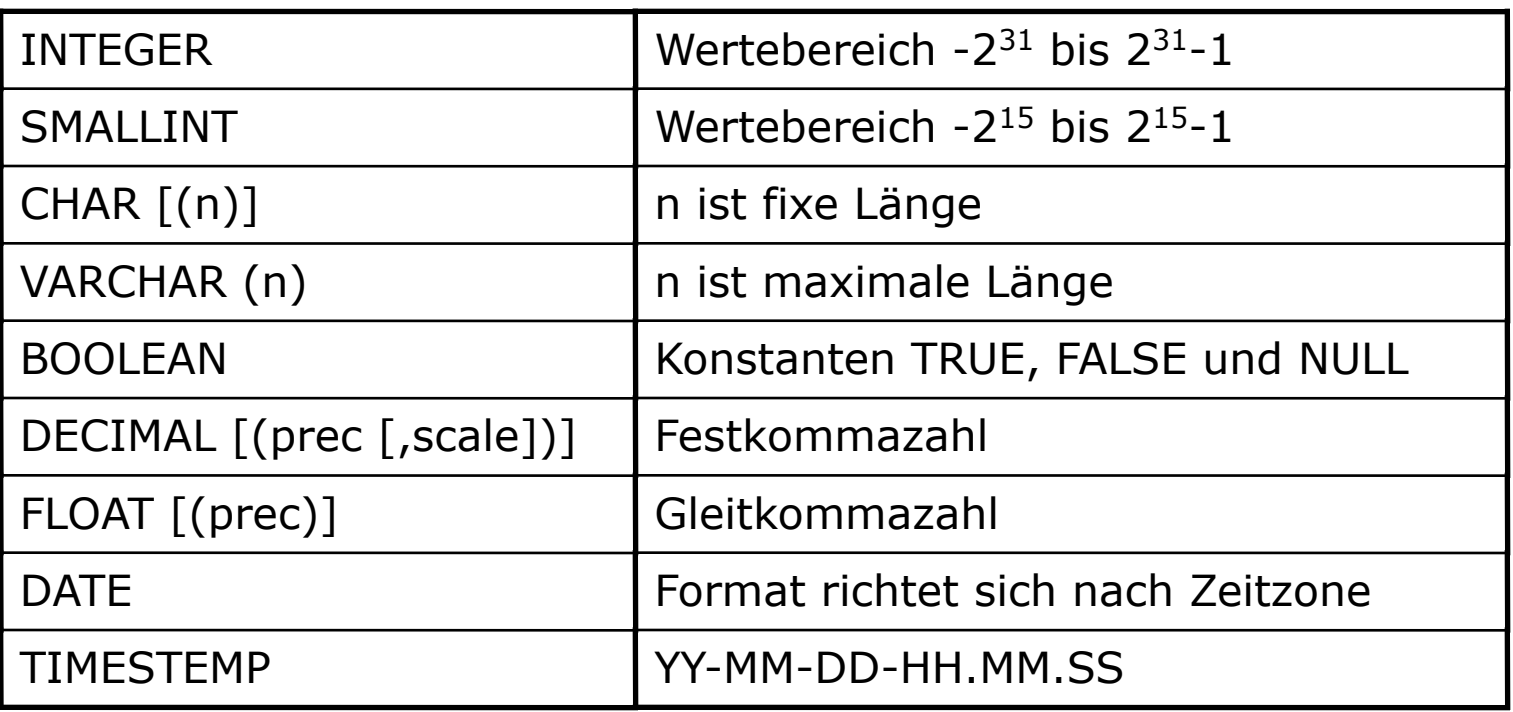

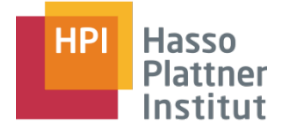

# Übersicht

- DB2 auf Isis
	- □ Zugriff
	- □ Command Center
- SQL Grundlagen
	- □ Tabellen Aufbau
	- □ Datentypen
- Data Definition Language
	- □ CREATE / ALTER / DROP
- Data Manipulation Language
	- □ SELECT / INSERT / UPDATE / DELETE / LIKE / DISTINCT
	- □ Aggregation & Gruppierung
	- □ JOIN

### SQL Grundlagen

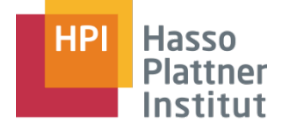

11

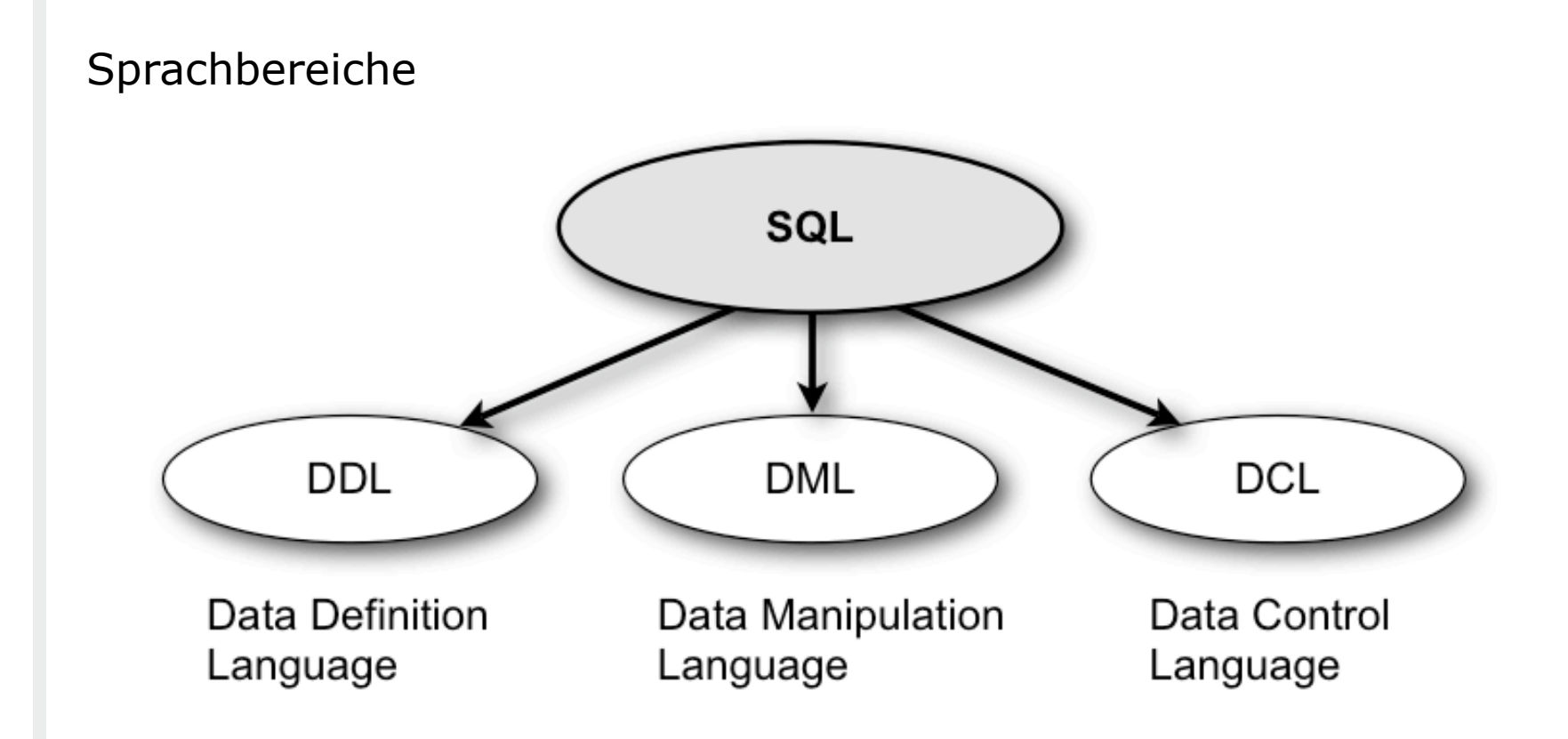

# Übersicht

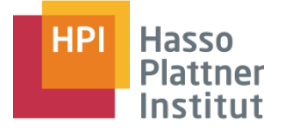

#### ■ DB2 auf Isis

- □ Zugriff
- □ Command Center
- SQL Grundlagen
	- □ Tabellen Aufbau
	- □ Datentypen

■ Data Definition Language )

□ CREATE / ALTER / DROP

■ Data Manipulation Language

- □ SELECT / INSERT / UPDATE / DELETE / LIKE / DISTINCT
- □ Aggregation & Gruppierung

□ JOIN

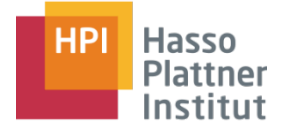

### SQL Grundlagen

#### **Data Definition Language (DDL)**

- CREATE TABLE
- ALTER TABLE
- DROP TABLE
- □ CREATE INDEX
- □ DROP INDEX
- □ CREATE VIEW
- □ DROP VIEW

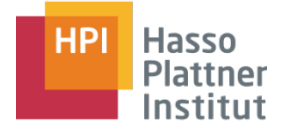

14

Tabelle erzeugen

- Erstes erstellen einer Tabelle
- Hier schon Möglichkeit Spaltenbedingungen etc. festzulegen

CREATE TABLE <Tabellenname>

(<Spaltendefinition>

- {, Spaltendefinition}
- [, <PRIMARY KEY-Definition>]
- {, <UNIQUE-Definition>}
- {, <FOREIGN KEY-Definition>}
- {, <CHECK-Definition>}

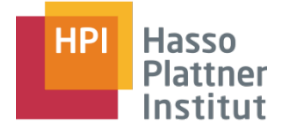

15

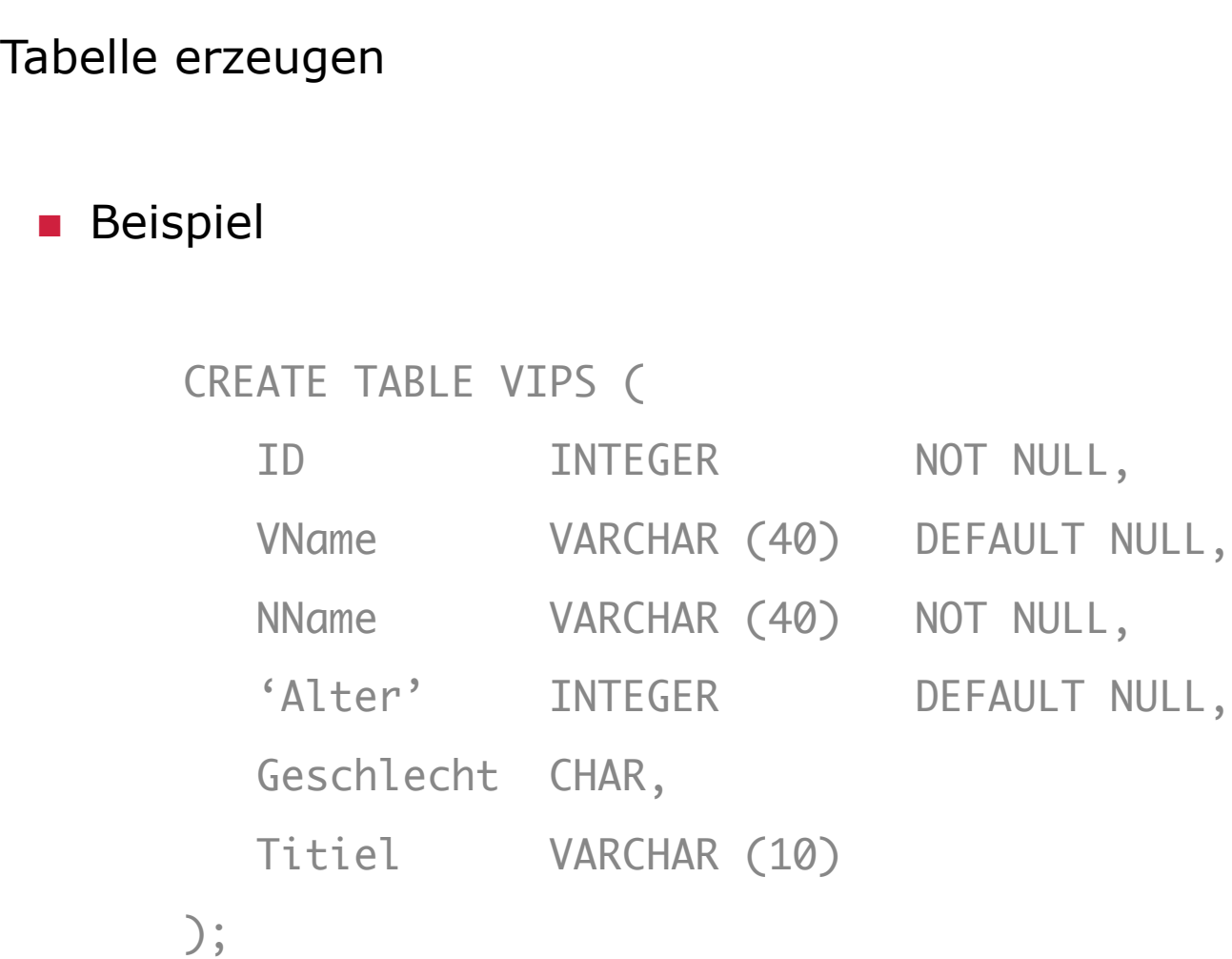

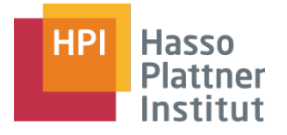

16

#### Tabelle verändern

- Nachträgliches hinzufügen / entfernen von Spalten / Bedingungen
- Bedingungen Bedingungsname geben / zum Entfernen wichtig

```
<ALTER TABLE-Anweisung ::=
```

```
ALTER TABLE <Tabellenname> <ALTER TABLE-Aktion>;
```

```
\leqALTER TABLE-Aktion>::=
```

```
[ADD [COLUMN]] <Spaltendefinition>] |
```

```
[DROP [COLUMN]] Spaltenname [RESTRICT|CASCADE]] |
```

```
[ADD <Tabellenbedingung>] |
```
[DROP CONTRAINT Contraintname [RESTRICT|CASCADE]]

```
SQL für DB2 | Christoph Thiele & Alexander Kuscher | 30. Oktober 2007
      SQL-Grundlagen - DDL
      Tabelle verändern
       ■ Beispiel
              ALTER TABLE VIPS (
                  ADD COLUMN Testspalte
              );
              ALTER TABLE VIPS (
                  ADD CONTRAINT Check_VIP
                  CHECK (
                      Geschlecht IN ('M', 'W')
17
```
**HP** 

**Hasso** Plattner

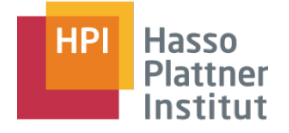

18

#### Tabelle löschen

<DROP TABLE-Anweisung> ::= DROP TABLE <Tabellenname> [RESTRICTED | CASCADE];

- Restricted ist Standart (muss nicht geschrieben werden)
- Bei Cascade auch Tabellen die einen foreign key in der zu löschenden Tabelle haben

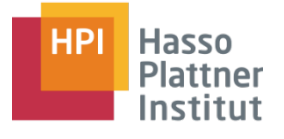

# Übersicht

- DB2 auf Isis
	- □ Zugriff
	- □ Command Center
- SQL Grundlagen
	- □ Tabellen Aufbau
	- □ Datentypen
- Data Definition Language
	- □ CREATE / ALTER / DROP

■ Data Manipulation Language

- □ SELECT / INSERT / UPDATE / DELETE / LIKE / DISTINCT
- □ Aggregation & Gruppierung
- □ JOIN

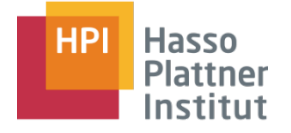

#### **Data Manipulation Language**

- INSERT
- DELETE
- UPDATE
- SELECT
	- □ DISTINCT
	- □ LIKE
	- □ Aggregation
	- □ Gruppierung
	- □ JOIN

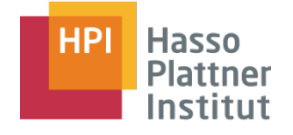

21

#### Einfügen von Daten in die Tabelle

```
INSERT INTO <Tabellenname>
[(Spaltenname {, Spaltenname})] <INSERT-Daten>
```

```
 <INSERT-Daten>::=
```
VALUES (<Wertespezifikation> {, <Wertespezifikation>})

{, (<Wertespezifikation> {, Wertespezifikation})}

#### ■ Bei Spaltendefinition funktionieren trotzdem Default-Werte

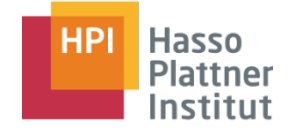

22

#### Einfügen von Daten in die Tabelle

■ Beispiel

```
INSERT INTO VIPS (VNAME, NNAME, Geschlecht) 
VALUES
```

```
 ('Christph','Thiele','M'),
```

```
 ('Alexander','Kuscher','M')
```

```
;
```
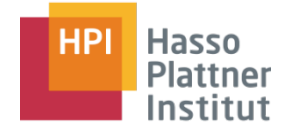

23

#### Daten aus Tabelle löschen

DELETE FROM <Tabellenname>

[WHERE <Suchbedingung>]

■ WHERE Klausel nur weglassen wenn wirklich alles gelöscht werden soll

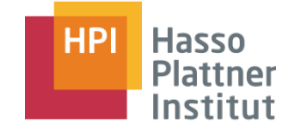

24

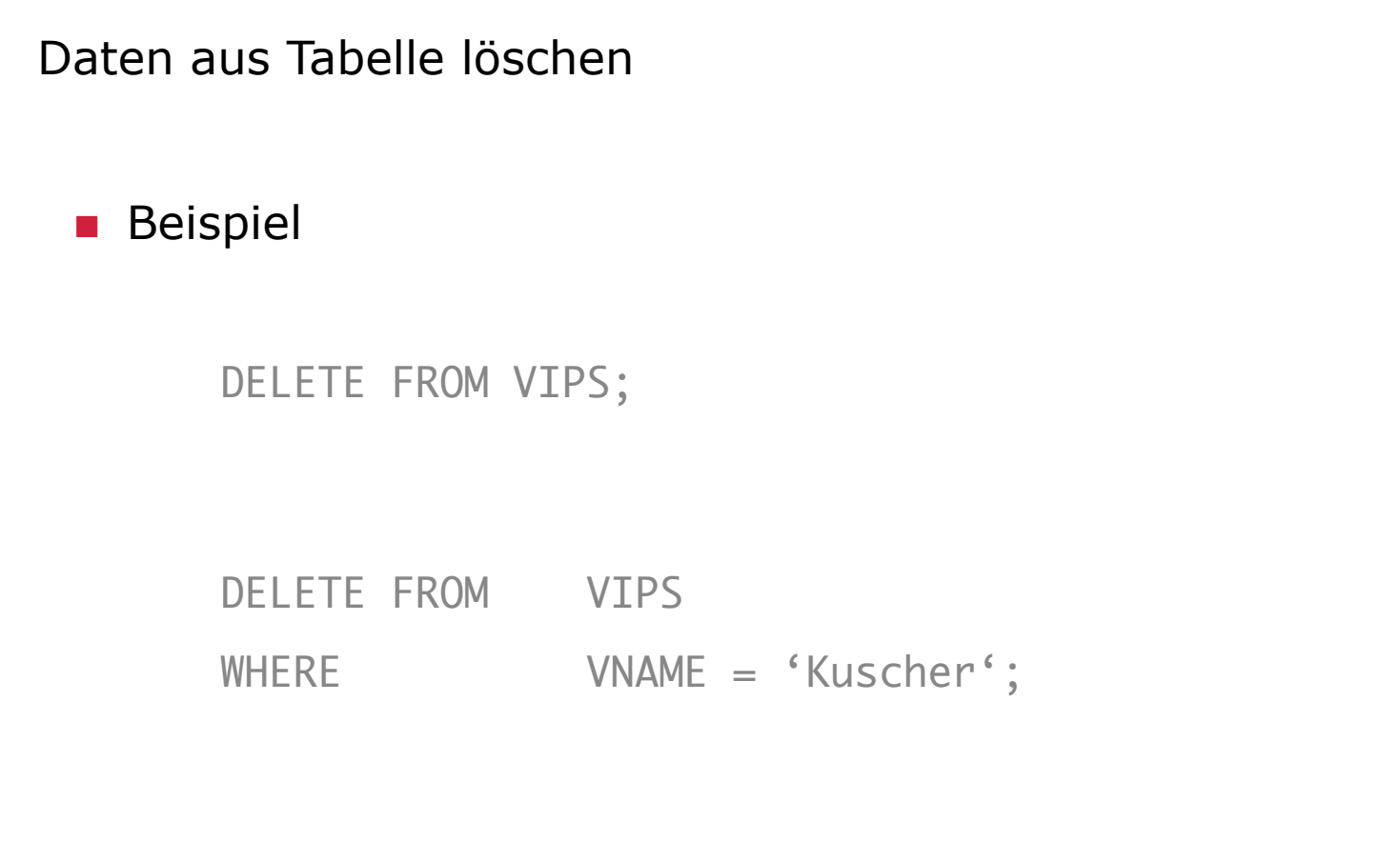

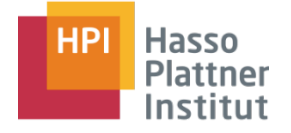

25

#### Datensatz in der Tabelle aktualisieren

UPDATE <Tabellenname> SET Spaltenname = <Wertespezifikation>  $\{$ , Spaltenname = <Wertespezifikation>} [WHERE <Suchbedingung>]

- Bei Wertespezifikation varchar in ' schreiben
- Integer einfach als Zahl ausschreiben
- WHERE um Zeile einzuschränken

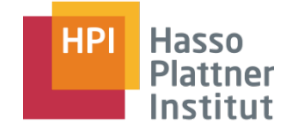

26

```
Daten aus Tabelle löschen
 ■ Beispiel
       UPDATE VIPS
       SET VName = 'Christina',
              Titel = NULL
       WHERE VName = 'Tina';
```
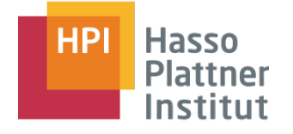

#### 27

#### **Data Manipulation Language (2)**

Abfragen der Datenbank

- INSERT
- DELETE
- UPDATE
- SELECT
	- □ DISTINCT
	- □ LIKE
	- □ Aggregation
	- □ Gruppierung
	- □ JOIN

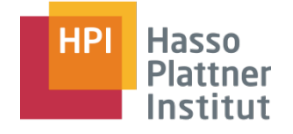

28

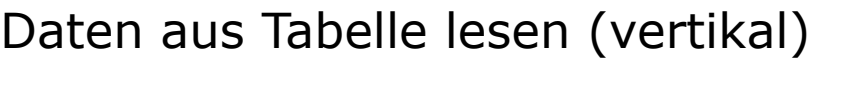

SELECT <Spaltenliste> FROM <Tabellenname> Spaltenliste::= \* | <Spalte> {, <Spalte>}

- \* selektiert alle Spalten (vollst. Projektion)
- Mittels einer Spaltenliste kann eingeschränkt werden (eingeschr. Projektion)

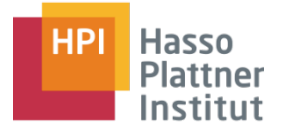

29

Aliasbezeichner (Correlation names / AS-Klausel)

- Standart Spaltenname wird in Ergebnistabelle übernommen
- Verkürzen von Namen der Ergebnisspalten
- Verbessert Lesbarkeit
- AS-Bezeichner optional
- Auch für Tabellennamen nutzbar

<Werteausdruck> [[AS] Spaltenbezeichner]

### SELECT & ALIAS Beispiel

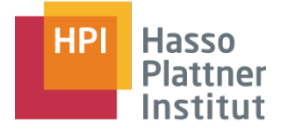

- Liefert alle Datensätze und alle Spaltenwerte SELECT \* FROM VIPS;
- Liefert alle Datensätze mit den Werten der Spalten "VNAME" und "NNAME" SELECT VNAME, NNAME FROM VIPS;
- Benennt Spalten für die Ausgabe um (Alias) SELECT VNAME AS Vorname, NNAME Nachname FROM VIPS;

#### ■ Gibt der Tabelle einen Alias

SELECT VNAME, M.ID FROM VIPS AS V, Mention M;

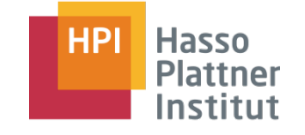

31

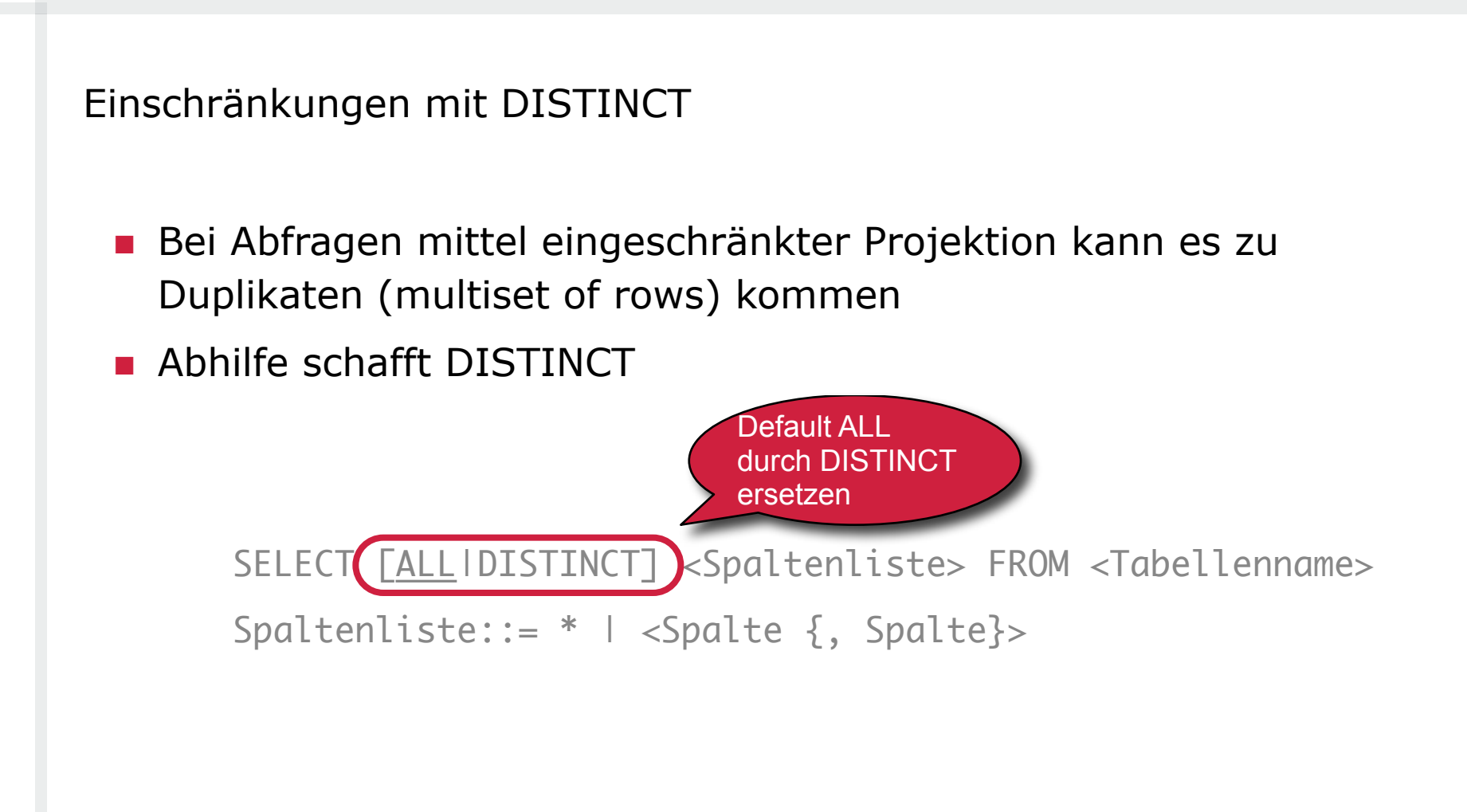

### SQL Grundlagen - DML **DISTINCT BSP**

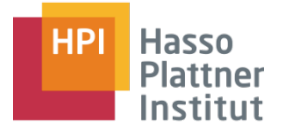

32

SELECT KW AS Kalenderwoche FROM Mention;

■ Liefert 8 Datensätze

#### SELECT DISTINCT KW AS Kalenderwoche FROM Mention;

■ Liefert 3 Datensätze, da es nur 3 Verschiedene Kalenderwochen in der Beispieltabelle gibt.

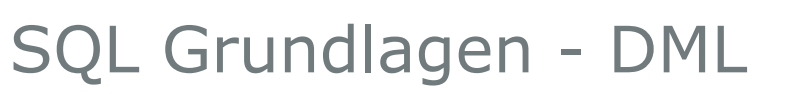

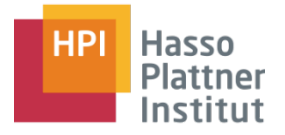

33

Einschränkungen mit WHERE (Restriktion)

- Wird an SELECT-Abfrage angehängt
- Bedingung wird auf abgefragte Datensätze angewendet
- Es gelangen nur Datensätze in Ergebnisstabelle, für die die Suchbedingung TRUE ergibt

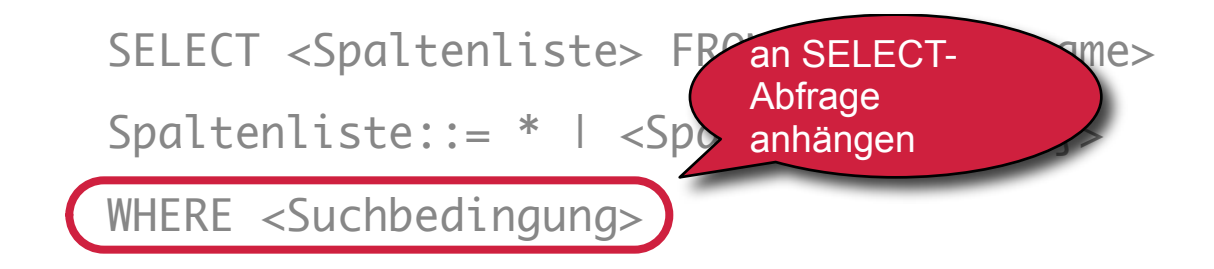

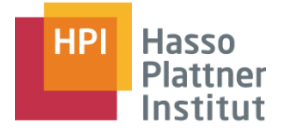

34

#### Vergleichsoperatoren

 $\blacksquare$  =, >, >=, <, <=, <> wie in Mathematik

Logische Operatoren

- NOT, AND, OR (Priorität absteigen)
- Verneingung von Vergleichsoperatoren (NOT=)
- Priorität normal (mon. vor diad., Punkt vor Strichrechnung)

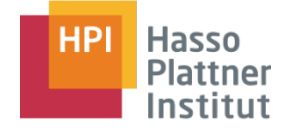

### WHERE - Klausel

```
SELECT VNAME, NNAME FROM VIPS
WHERE Alter = 20;
```

```
SELECT VNAME, NNAME FROM VIPS
WHERE (
   \text{Alter} = 20 AND
   Geschlecht = 'M' AND
   NOT VNAME = 'Fabian'
   ) OR
   NNAME = 'Thiele';
```
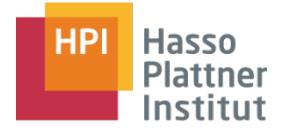

36

#### Patternmatching

- Mit Hilfe des LIKE-Prädikats Zeichenkette auf Auftreten eines Musters testen
- In WHERE-Prädikat bei SELECT-Abfragen
- Benutzung von Wildcards
	- □ % für bel. viele bel. Zeichen
	- □ \_ für genau ein bel. Zeichen

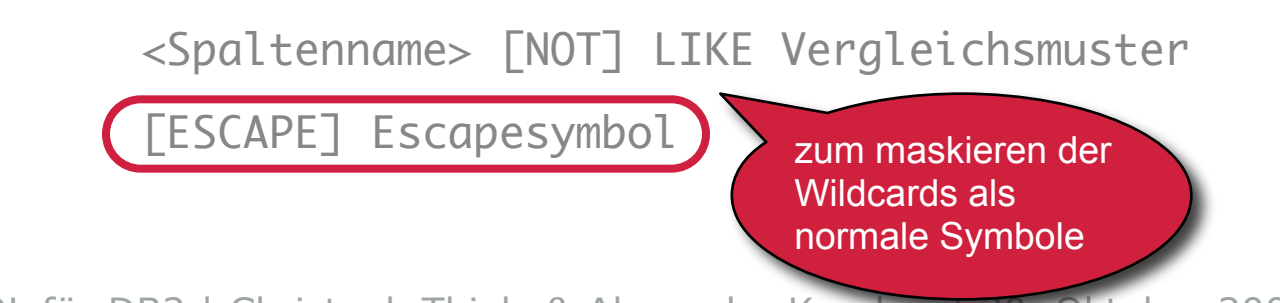

### SELECT Beispiel (LIKE)

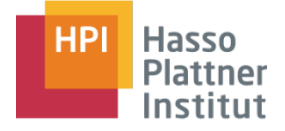

#### ■ Vorname enthällt 'ist'

SELECT VNAME FROM VIPS WHERE VNAME LIKE '%ist%';

■ Vorname endet mit 'er' SELECT VNAME FROM VIPS WHERE VNAME LIKE '%er';

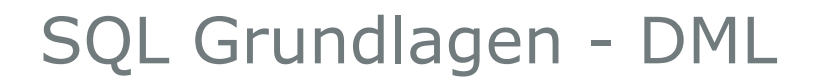

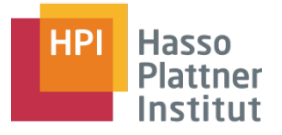

38

Bereichsabfrage (IN) und Wertebereichsabfrage

- BETWEEN-Prädikat
	- □ Abfrage ob Wertausdruck innerhalb eines best. Intervalls liegt
	- □ Teil des WHERE-Prädikats

<Wertausdruck> [NOT] BETWEEN Untergrenze AND Obergrenze

- IN-Prädikat
	- □ Prüfen ob Werteausdruck zu Menge von Literalen gehört
	- □ Teil des WHERE-Prädikats

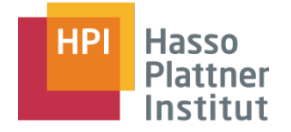

#### ■ BETWEEN - Prädikat

SELECT \* FROM VIPS WHERE Alter BETWEEN 19 AND 21;

#### ■ IN - Prädikat

SELECT \* FROM Mention WHERE KW IN (43, 45);

# Übersicht

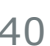

- DB2 auf Isis
	- □ Zugriff
	- □ Command Center
- SQL Grundlagen
	- □ Tabellen Aufbau
	- □ Datentypen
- Data Definition Language
	- □ CREATE / ALTER / DROP
- Data Manipulation Language
	- □ SELECT / INSERT / UPDATE / DELETE / LIKE / DISTINCT

□ Aggregation & Gruppierung

□ JOIN

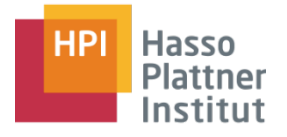

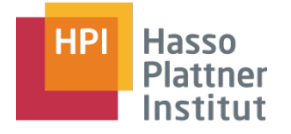

41

#### Aggregationsfunktionen

- Aggregationsfunktionen beziehen sich auf mehrere Datenwerte
- Berechnen u.A. Durchschnitt, Maximalwert, Summe
- Folgende Fkt. sind in DB2 eingebaut:
	- □ COUNT, AVG, MIN, MAX, SUM
- Gehen Beispielhaft auf COUNT, AVG (und SUM später)

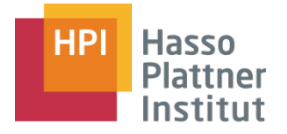

#### ■ Anzahl der Datensätze in der Tabelle 'VIPS' SELECT COUNT(\*) FROM VIPS;

■ Durchschnittsalter

SELECT AVG(Alter) FROM VIPS;

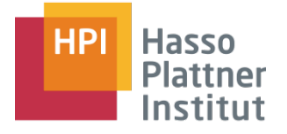

### **Gruppierung**

- GROUP BY ()
	- □ Folgt der WHERE-Klausel
	- □ Gliedert Ergebnisstabelle in Gruppen (Partitioniert diese)
	- □ Aggregatfunktionen beziehen sich dann auf Gruppen
- HAVING (Gruppenrestriktion)
	- □ Wie WHERE-Klausel für GROUP BY-Gruppen
	- □ Nur wenn HAVING-Bedingung TRUE taucht Gruppe auf

### GROUP BY - Klausel

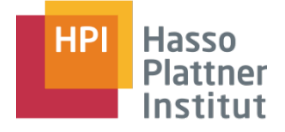

■ Alle unterschiedlichen Kalenderwochen SELECT DISTINCT KW FROM Mention; SELECT KW FROM Mention GROUP BY(KW);

### ■ Anzahl der Personen je Geschlecht SELECT Geschlecht,COUNT(ID) FROM VIPS GROUP BY(Geschlecht);

■ Anzahl der Overall-Nennungen je Person (mehr als 5 Nennungen) SELECT ID, SUM(Anzahl) as Anzahl FROM Mention GROUP BY(ID) HAVING ( SUM(Anzahl) > 5 );

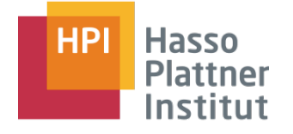

45

#### ORDER BY (Sortierung)

- Man kann nicht nur Spaltenweise sortieren
- ORDER BY sortiert Datensätze (Zeilenweise)
- Sortierschlüssel muss nicht in Ergebnisstabelle auftauchen

ORDER BY <Sotierschlüssel> [ASC|DESC]

{, <Sortierschlüssel> [ASC|DESC]}

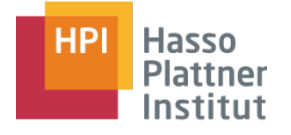

# Übersicht

- DB2 auf Isis
	- □ Zugriff
	- □ Command Center
- SQL Grundlagen
	- □ Tabellen Aufbau
	- □ Datentypen
- Data Definition Language
	- □ CREATE / ALTER / DROP
- Data Manipulation Language
	- □ SELECT / INSERT / UPDATE / DELETE / LIKE / DISTINCT
	- □ Aggregation & Gruppierung

□ JOIN

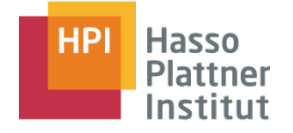

47

Abfragen über mehrere Tabellen (1)

■ Einfaches Kreuzprodukt durch FROM A, B

- □ Restriktionen möglich
- □ Identisch hiermit CROSS JOIN

■ Natürlicher innerer Verbund (NATURAL INNER JOIN)

- □ Sucht gleiche Spalten
- □ Wenn diese im Äquivalenzvergleich TRUE ergeben werden sie verknüpft
- □ In DB2 muss NATURAL umschrieben werden

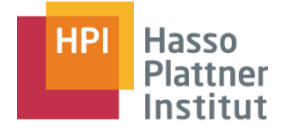

48

Abfragen über mehrere Tabellen (2)

- Qualifizierter innerer Verbund (INNER JOIN)
	- □ Zu vergleichende Spalten explizit deklarierbar
	- □ Anderes Vergleichsprädikat kann genutzt werden
	- □ Berücksichtigt keine NULL-Daten in Verbundspalten

<Tabellenname> [INNNER] JOIN <Tabellenname> <Verbunddef>

<Verbunddef>::= ON<Suchbedingung> | USING (Spaltenname {, Spaltenname})

### SQL Grundlagen - DML **JOIN Beispiele**

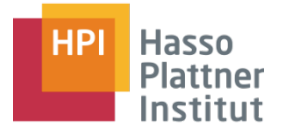

#### OverAll – Nennungen

#### ■ kommaseparierte Schreibweise

SELECT V.VNAME, SUM(M.Anzahl) AS Anzahl FROM VIPS V, Mention M WHERE  $V \cdot \text{ID} = M \cdot \text{ID}$ GROUP BY(M.ID,V.VNAME);

#### ■ JOIN

SELECT V.VNAME, SUM(M.Anzahl) FROM VTPS V TNNFR JOTN Mention M  $ON$  V.TD = M.TD GROUP BY(M.ID,V.VNAME);

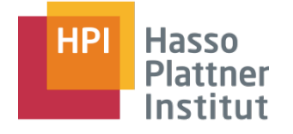

50

Abfragen über mehrere Tabellen (3)

- Äußerer Verbund (OUTER JOIN)
	- □ Äußerer Verbund berücksichtigt auch NULL-Spalten
	- □ Natürlich und Qualifiziert wie bei INNER JOIN
	- □ Es existieren 3 Subtypen
		- ◊ (NATURAL) LEFT OUTER JOIN
		- ◊ (NATURAL) RIGHT OUTER JOIN
		- ◊ (NATURAL) FULL OUTER JOIN

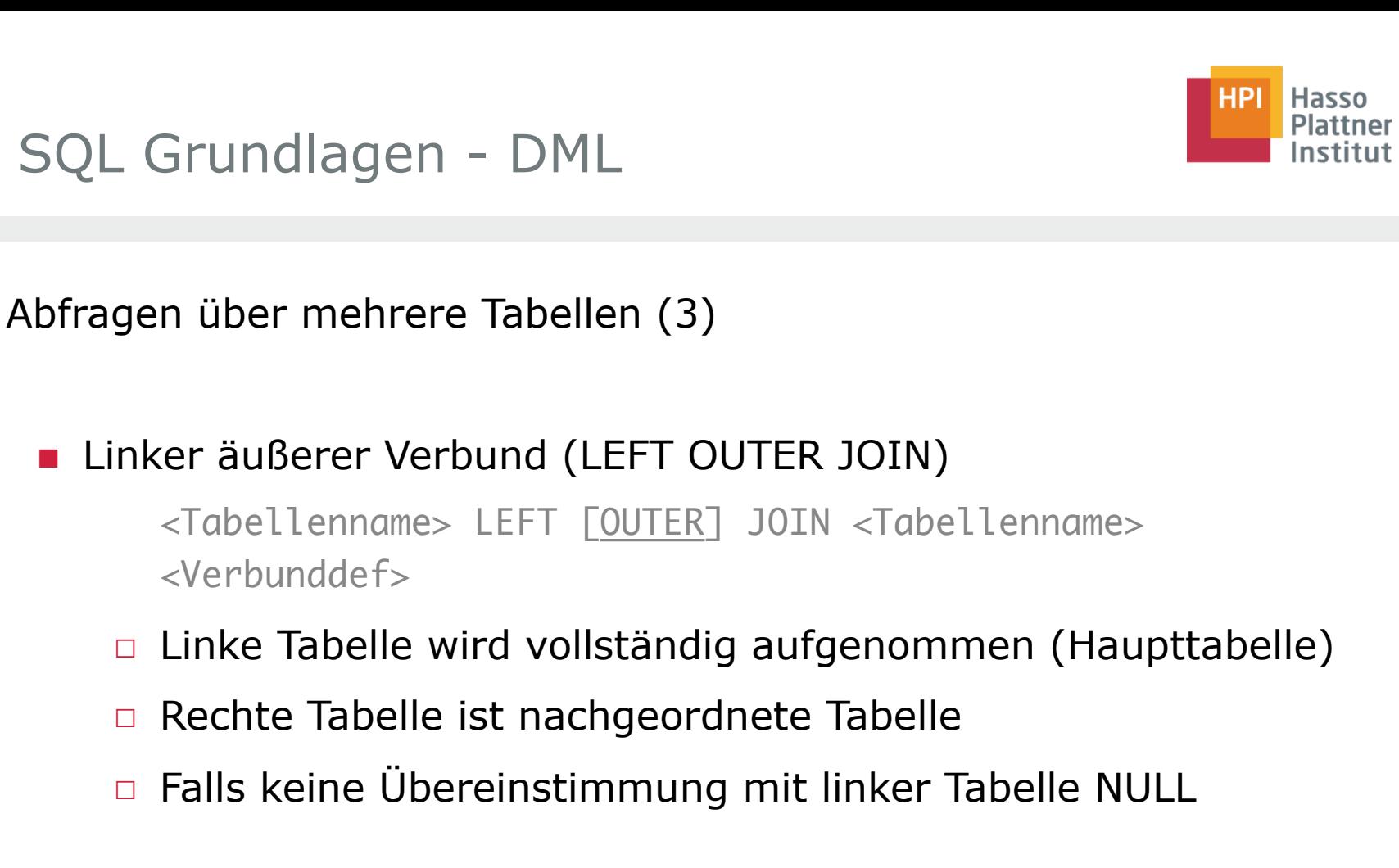

- Rechter äußerer Verbund (RIGHT OUTER JOIN)
	- □ Analog zu Linkem

51

□ Rechte Tabelle ist Haupttabelle

### SQL Grundlagen - DML **JOIN Beispiele**

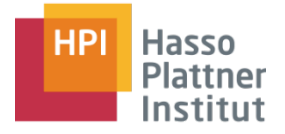

52

#### ■ INNER JOIN

SELECT V.VNAME, SUM(M.Anzahl) FROM VIPS V INNER JOIN Mention M ON  $V$ . ID = M. ID GROUP BY(M.ID,V.VNAME);

#### ■ OUTER JOIN

SELECT V.VNAME, SUM(M.Anzahl) FROM VIPS V LEFT OUTER JOIN Mention M  $ON$  V. ID = M. ID GROUP BY(M.ID, V.VNAME);

□ Es werden alle Namen berücksichtigt, unabhängig davon, ob Nennungen gespeichert wurden.

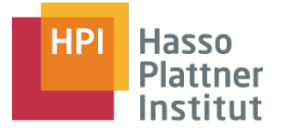

- SQL Das Praxisbuch, Franzis Verlag, 2003
- http://www.sql-und-xml.de/sql-tutorial/index.html
- http://publib.boulder.ibm.com/infocenter/db2luw/v8//index.jsp